## Workflows Tip of the Week

## Module: Circulation Summary: Requesting permission from the owning library to set an item to Claims Returned

**Note:** This procedure is to be used if a patron claims a return on another library's material.

## Instructions:

- 1. Follow the procedures for setting an item to Claimed returned<http://sailsinc.org/Sirsi/TipClaimedReturned.pdf>
- 2. Fill out the form at: http://sailsinc.org/forms/ClaimsReturned.asp to request permission from the owning library to set the item to claims returned. This will automatically email a request to the owning library's circulation contact.

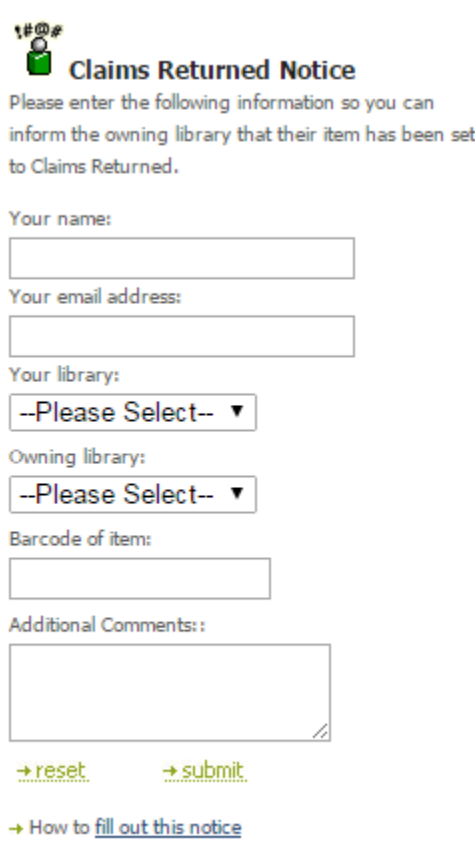

3. The owning library then responds to the form stating either; set to claims returned or mark as lost.

Last updated: 2/23/2015